## SQL チューニング・アドバイザの実行(調査作業)と その調査結果(教示事項)の適用

SQL チューニング・アドバイザが教えてくれること

- 1)索引の作成提案
- 2)取得漏れを起こしているオブジェクトの統計情報の取得提案、 陳腐化(統計情報の取得から著しく日数が経過)したオブジェクトの統計情報の取 得提案
- 3) SQL 文の再構成 (SQL プロファイルの作成) Where 条件の組換えや UNION 文の統合や分配を使って、同一結果を出力する 効率の良い Select 文への変更提案
- SQL チューニング・アドバイザの使用方法(概要)
	- 手順1) Oracle の負荷状況(トップ・アクティビテイ)を調査して、負荷が高い時間帯を 選択する OEM 画面のトップ・アクティビテイ画面では、直近1時間のデータベースの稼働
	- 手順2)調査したい SQL 文を選択する

状況が表示される

- 手順3) SQL チューニング・アドバイザを起動 (スケジュール) する
- SQL チューニング・アドバイザの使用方法(詳細手順)
	- 手順1)Oracle の負荷状況 (トップ・アクティビテイ)を調査して、負荷が高い時間帯を 選択する

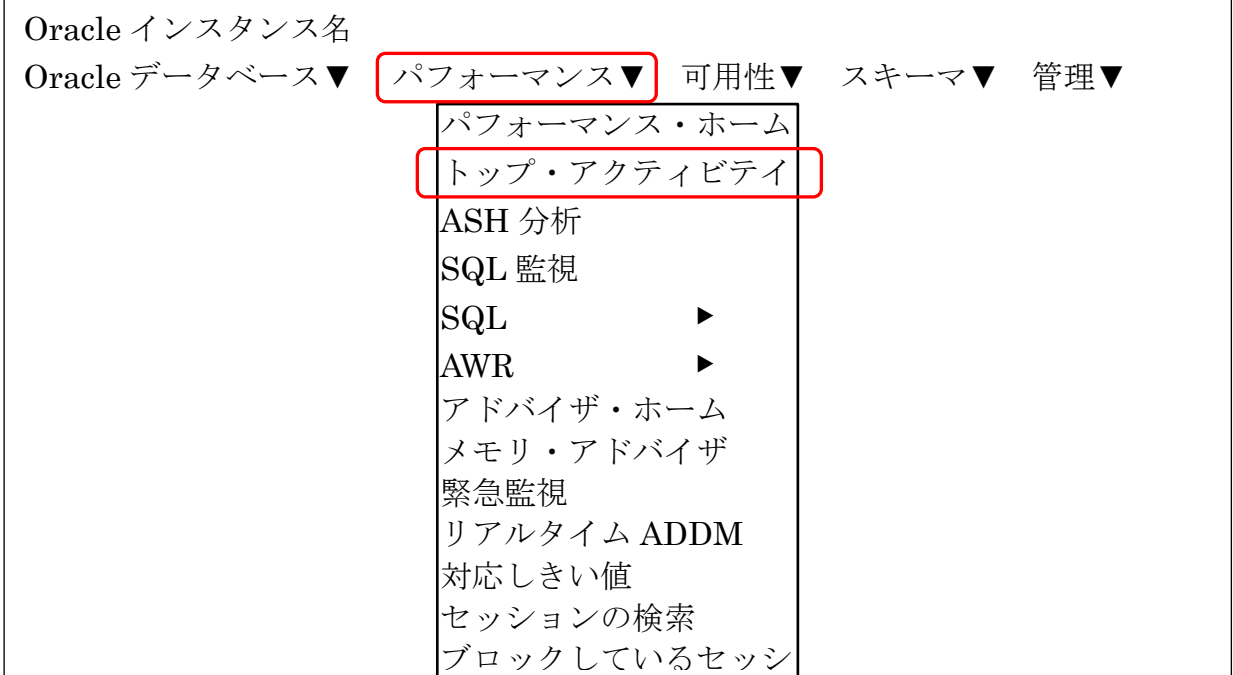

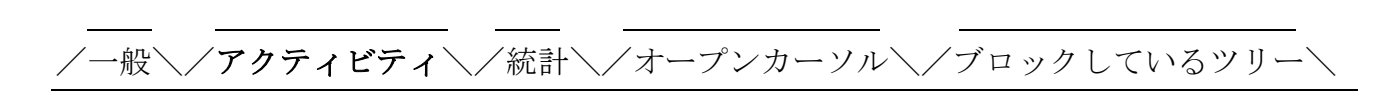

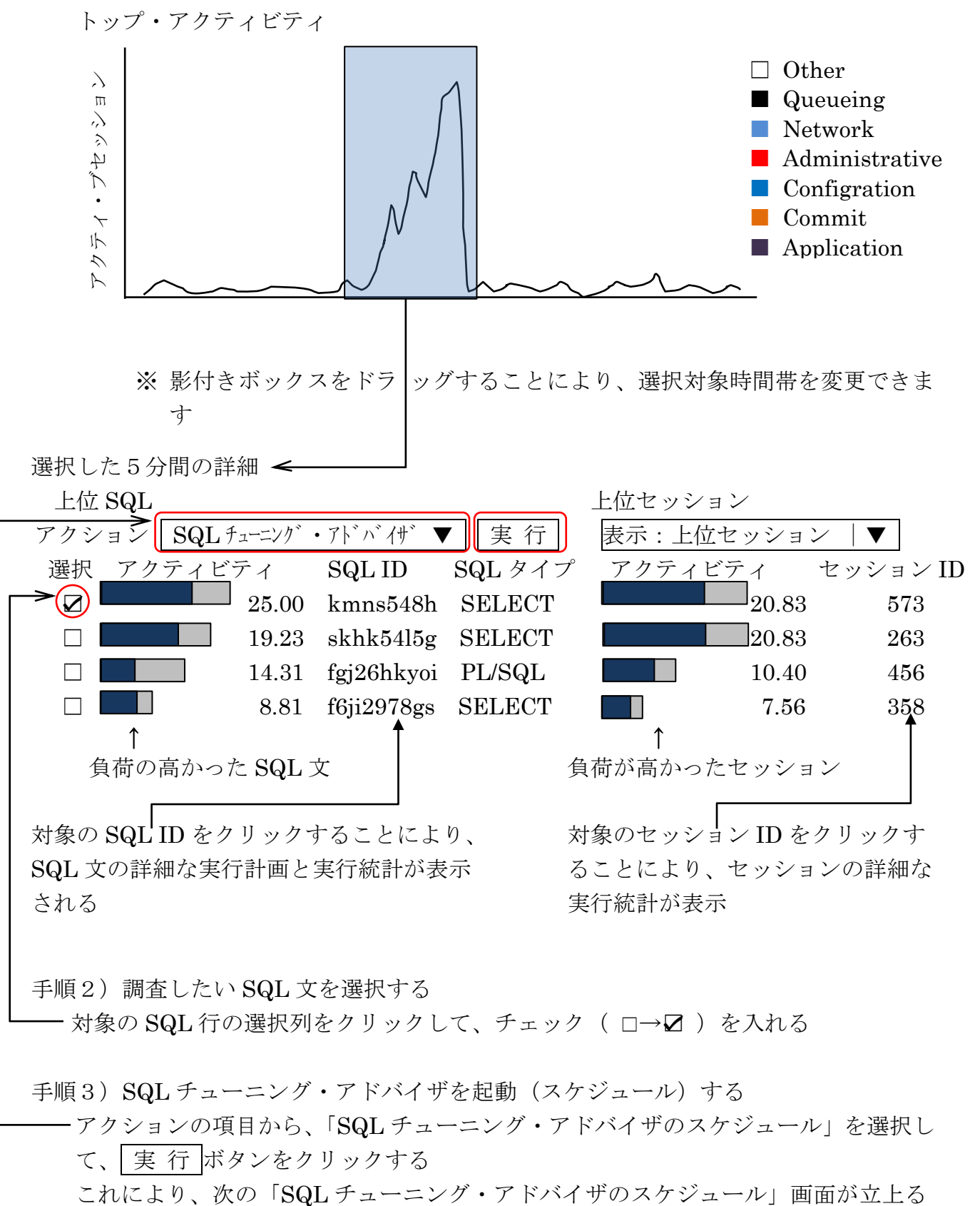

- 対象の SQL 行の選択列をクリックして、チェック( □→☑) を入れる

手順3) SQL チューニング・アドバイザを起動 (スケジュール) する

アクションの項目から、「SQL チューニング・アドバイザのスケジュール」を選択し て、 実 行 ボタンをクリックする

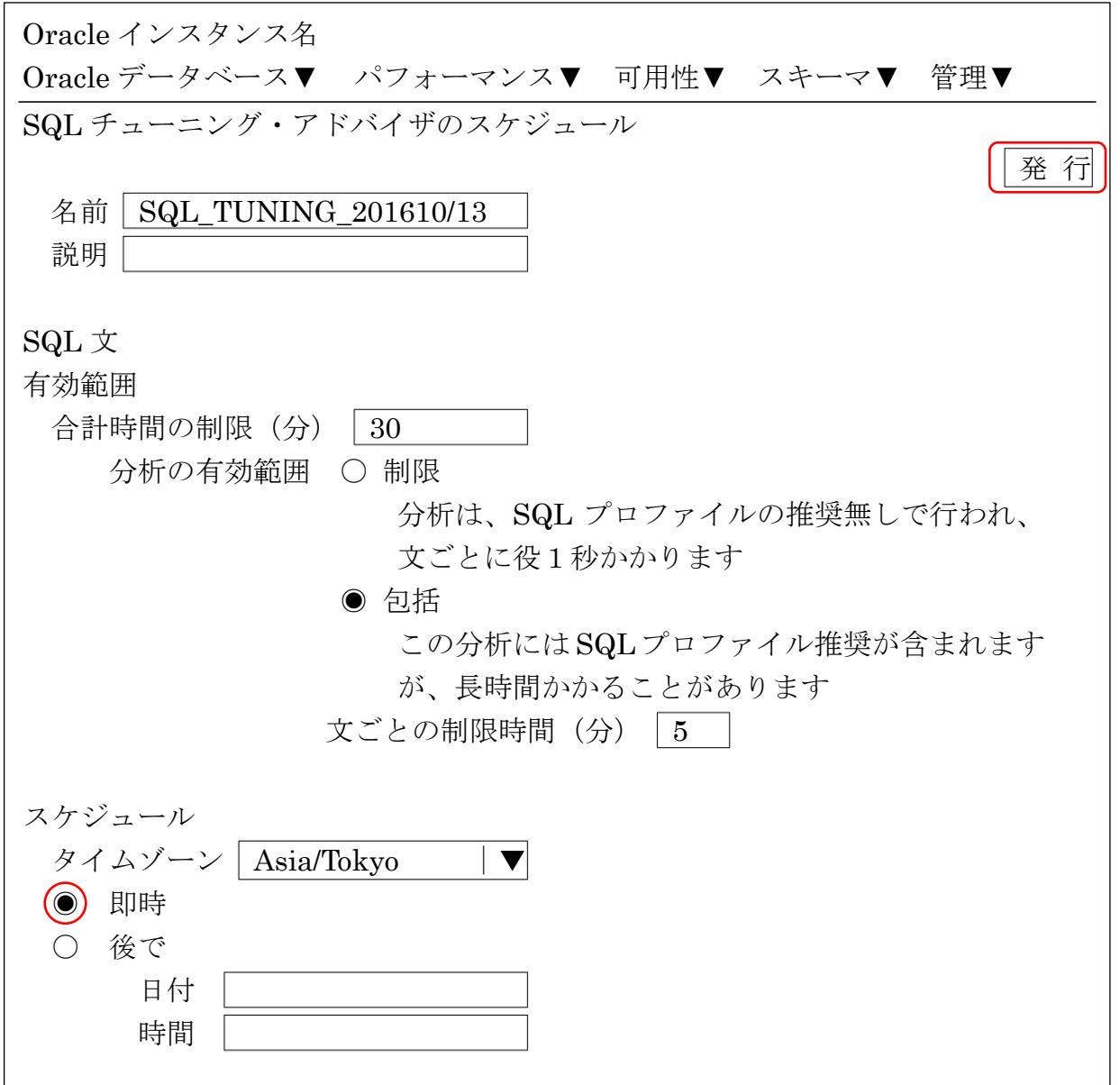

「即時」を選択して、 発行 ボタンをクリッスすると、SQL チューニング・アドバイザ が実行される

数十秒から数十分後に、SQL チューニングに関するアドバイスが表示されます 内容は、1.「索引の作成提案」、2.「取得漏れを起こしているオブジェクトの統計情報 の取得提案」、3.「陳腐化(統計情報の取得から著しく日数が経過)したオブジェクト の統計情報の取得提案」です